#### دليل الإعداد

# RadiForce<sup>®</sup> RX44

# شاشة **LCD** أحادية اللون

## رموز السالمة

يستخدم هذا الدليل رموز السالمة املوضحة أدناه. حيث توضح هذه الرموز معلومات هامة للغاية. بعد لذا، جى قراءتها بعناية.

يعمل سد فتحات التهوية عىل منع تدفق الهواء بشكل مناسب وقد يتسبب يف نشوب حريق أو حدوث صدمة كهربية أو إلحاق التلف بالجهاز.

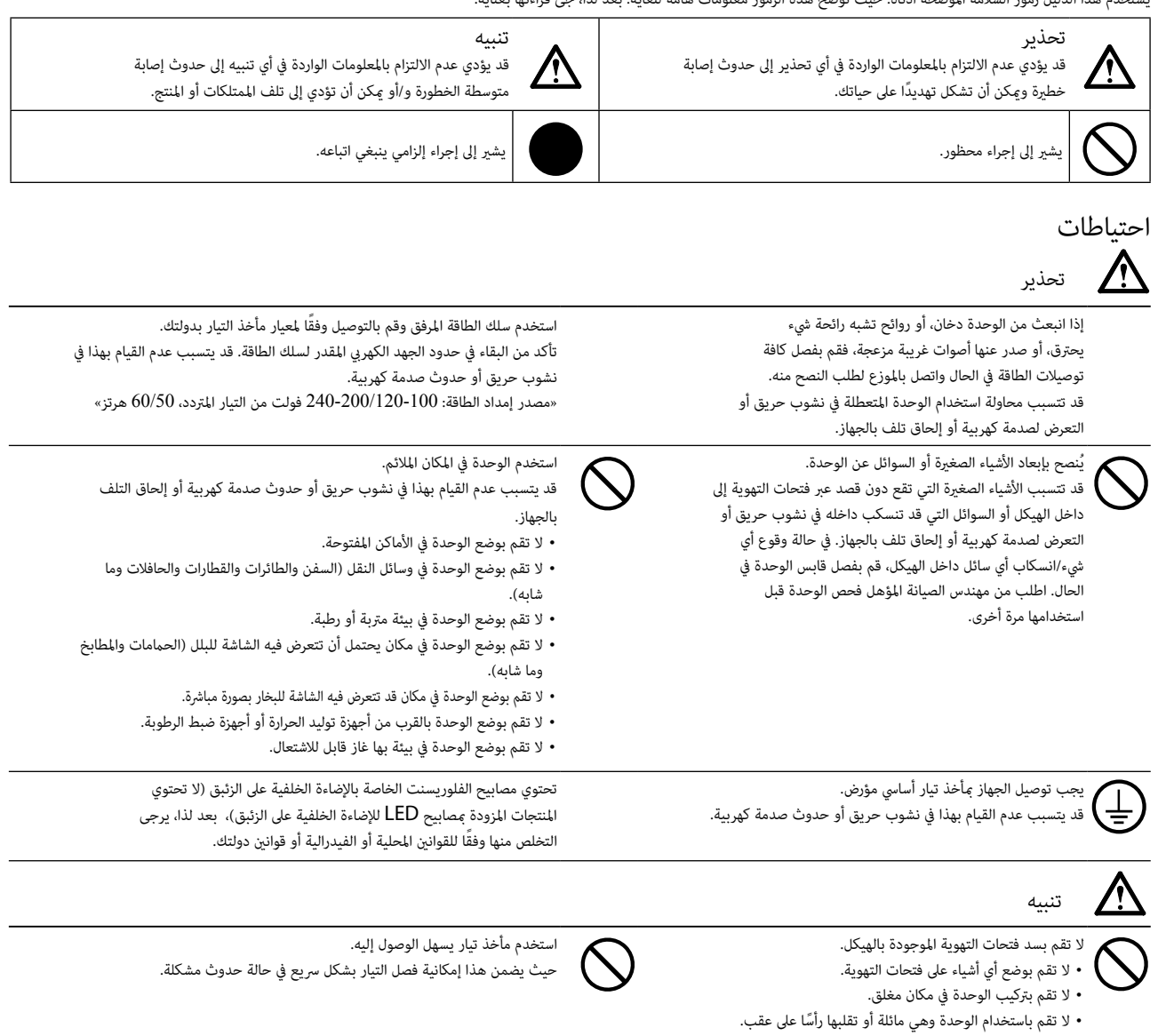

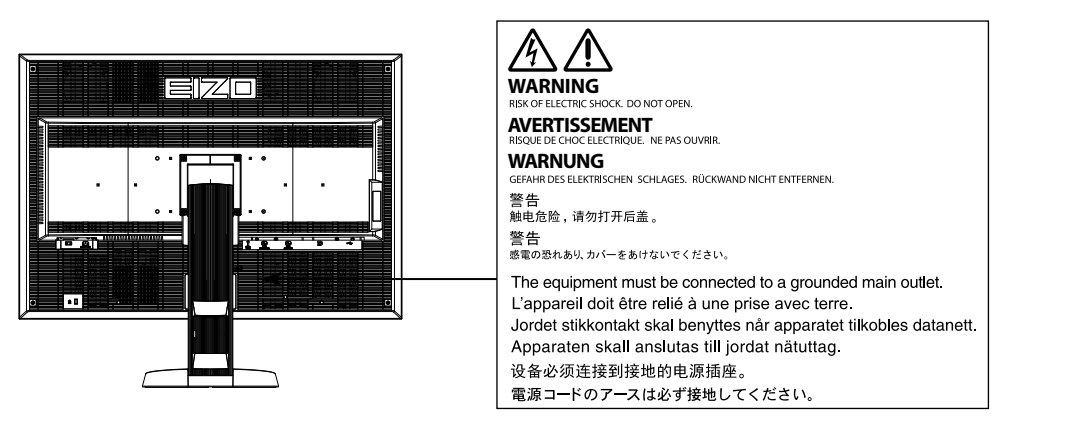

#### معدالت الدقة املتوافقة

تدعم الشاشة معدالت الدقة التالية.

### **DisplayPort**

√ : مدعم

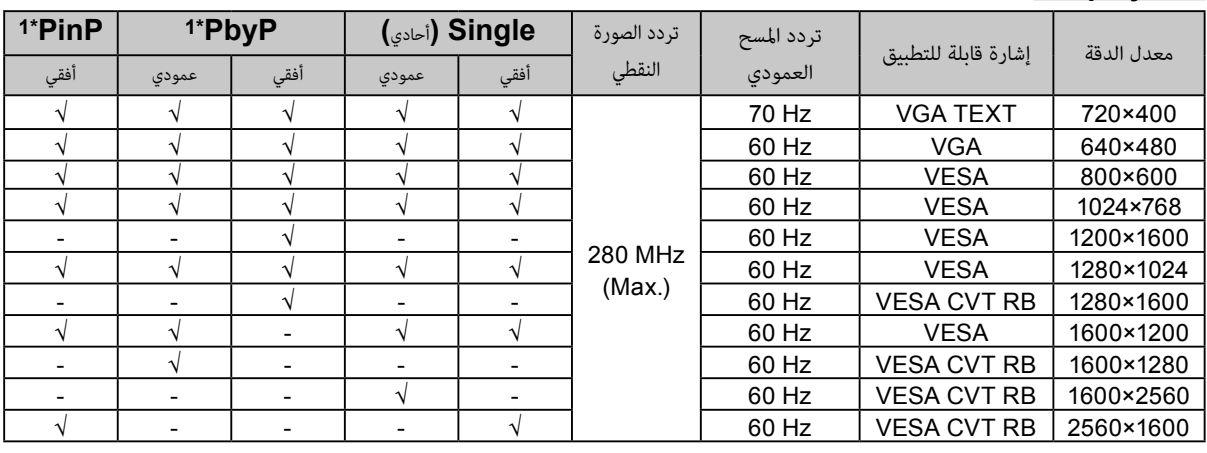

#### **DVI-1 / DVI-2**

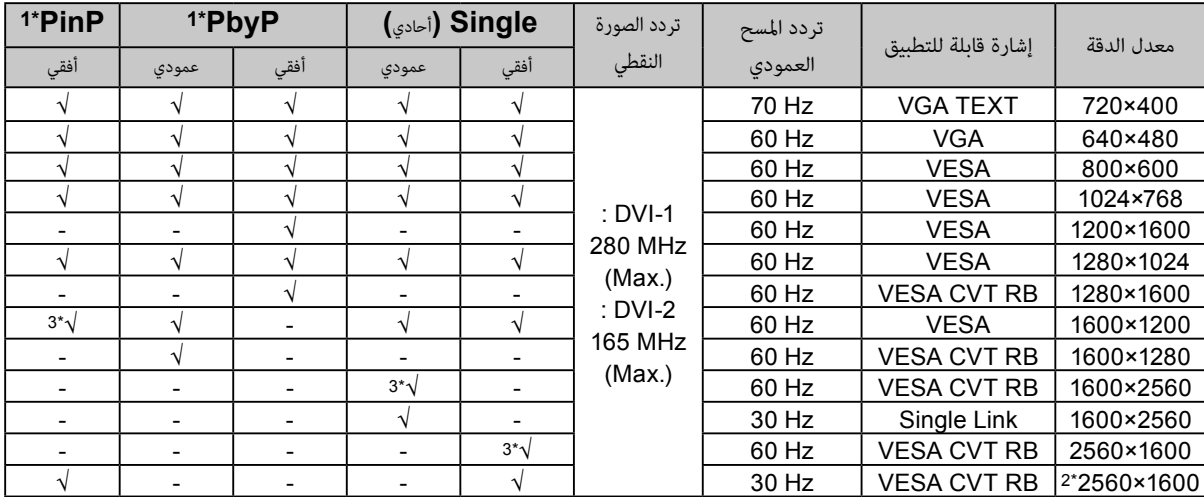

 $^*$  للحصول على التفاصيل، يُرجى الرجوع لدليل المستخدم المتوفر (على CD-ROM). تتباين إشارة الشاشة الفرعية (الفرعية) القابلة للتطبيق على الوضع "PinP".

Single Link  $2^*$  مدعوم فقط من قد

\*3 مدعوم فقط من قبل موصل إشارة الدخل -1DVI

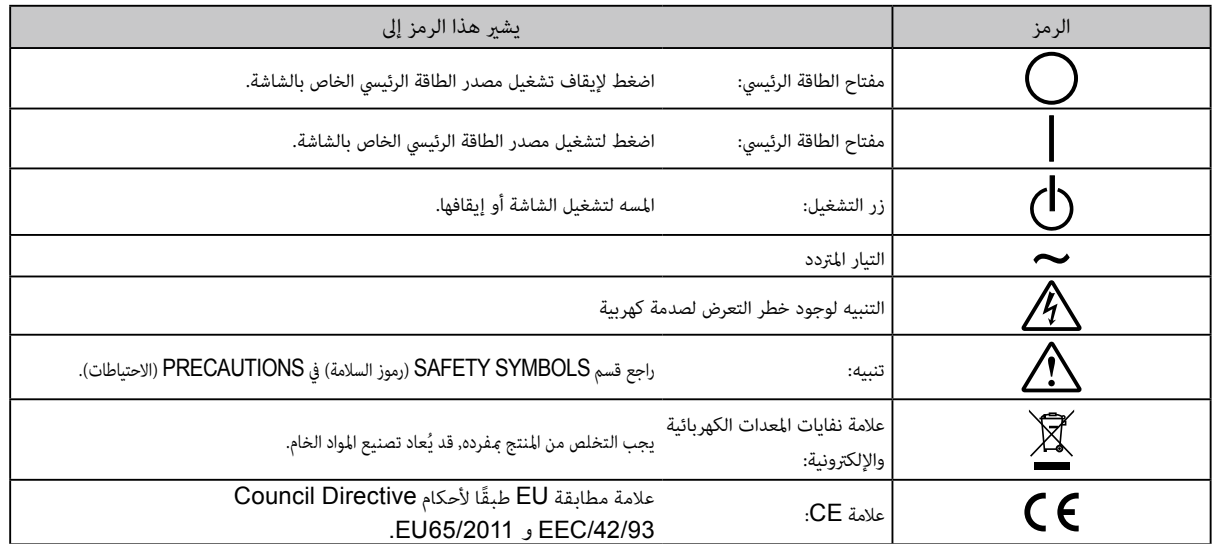

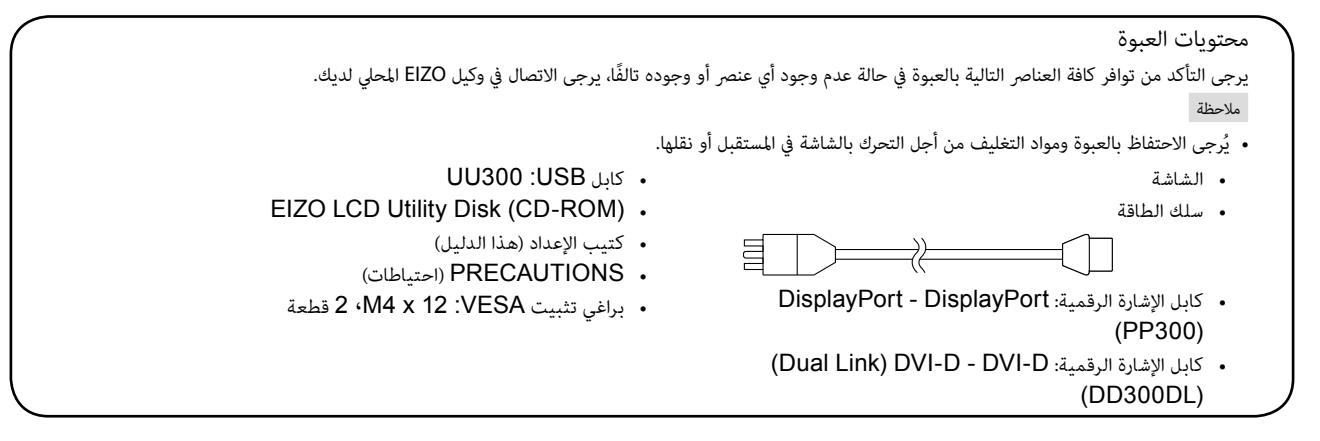

# أزرار التحكم والوظائف

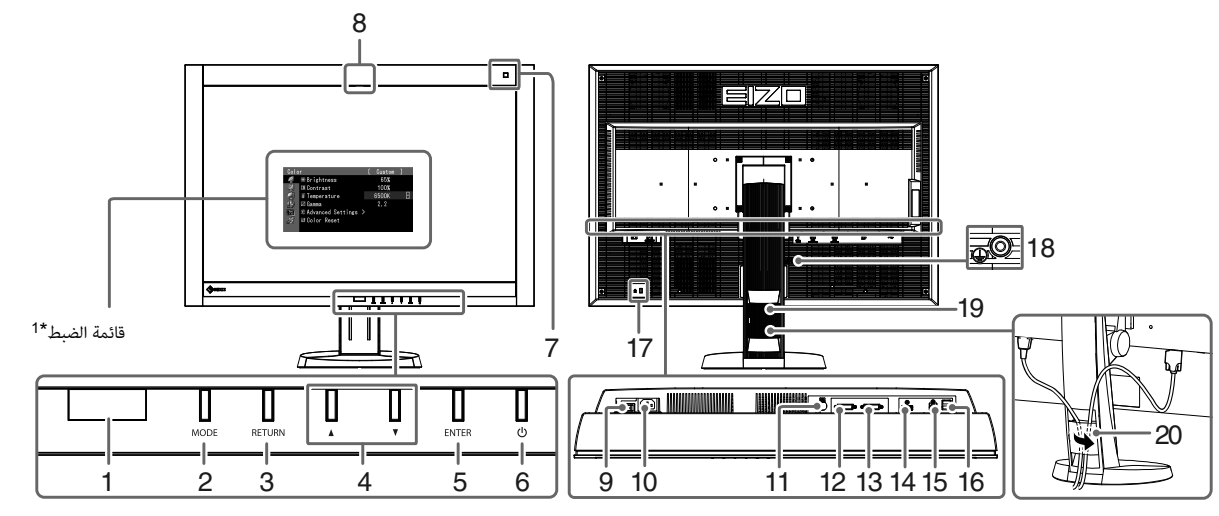

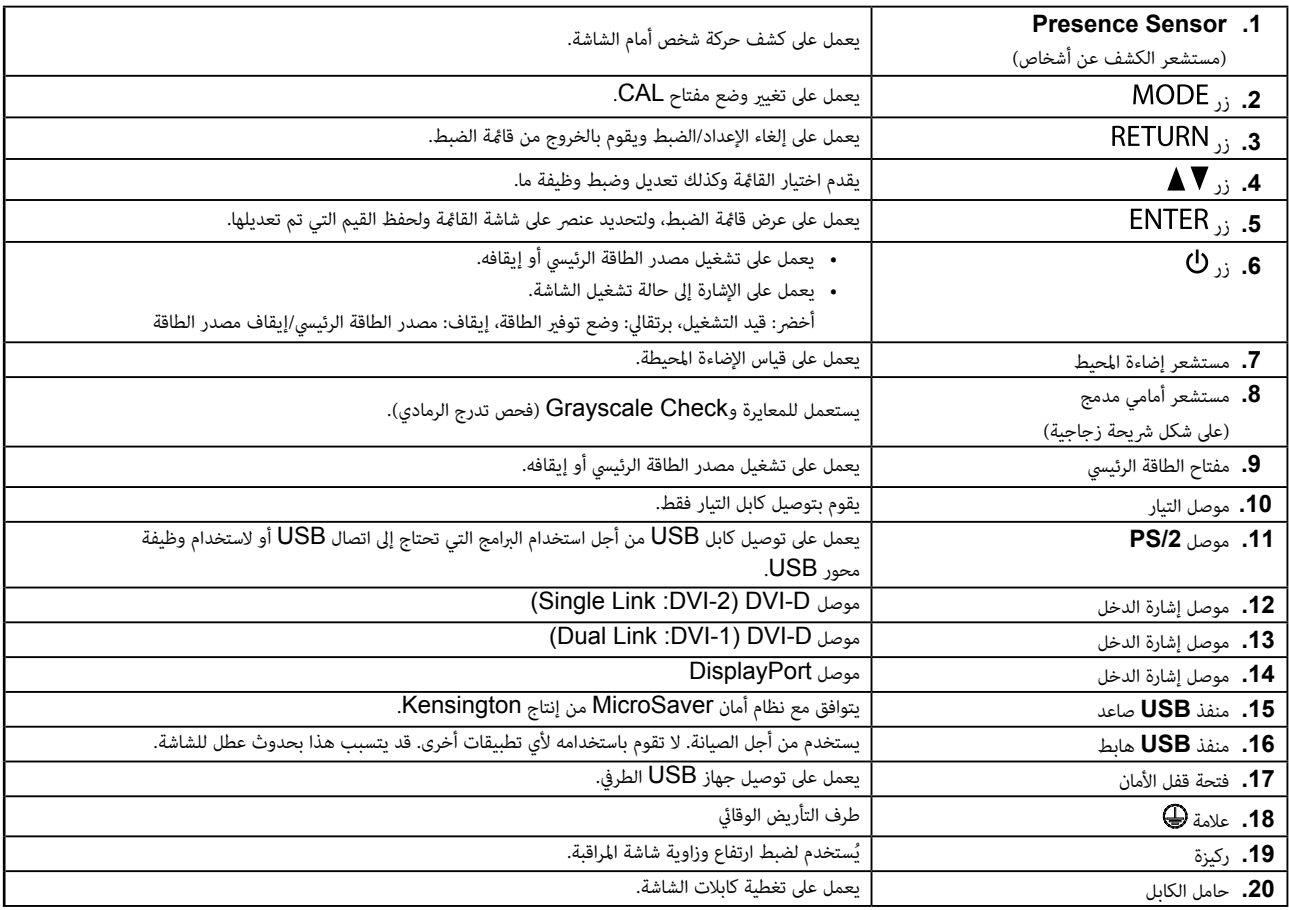

ُرجى الرجوع لدليل المستخدم المتوفر )على ROM-CD). \*\* للحصول على تعليمات االستخدام، ي

# كابالت االتصال

#### تنبيه

- ٍ تأكد من إيقاف تشغيل كل من الشاشة وجهاز الكمبيوتر.
- عند استبدال الشاشة الحالية بهذه الشاشة، تأكد من تغيري إعدادات جهاز الكمبيوتر الخاصة بالدقة وتردد املسح العمودي إىل تلك اإلعدادات املتاحة لهذه الشاشة. قم بالرجوع إلى جدول الدقة المتوافقة (في صفحة الغلاف الخلفي) قبل توصيل جهاز الكمبيوتر.

- عند توصيل أكثر من كمبيوتر شخص بالشاشة، أو عرض الصور من إشارتين في نفس الوقت باستخدام كمبيوتر شخصى واحد، راجع دليل المستخدم المتوفر في (على CD-ROM).
- عند عرض إشارتني يف نفس الوقت باستخدام وظائف "PinP "أو "PbyP"، يتم عرض إشارات الدخل التالية عىل الشاشات "Main( الرئيسية(" و "Sub (الفرعية)". للحصول على التفاصيل، يُرجى الرجوع إلى دليل المستخدم المتوفر في (على CD-ROM).
	- الشاشة الرئيسية: DisplayPort أو -1DVI - الشاشة الفرعية: DVI-2
	- **.1** قم بتوصيل كابالت اإلشارة مبوصالت إشارة الدخل وجهاز الكمبيوتر.

تحقق من شكل املوصالت، وقم بتوصيل الكبالت.

بعد توصيل كابل اإلشارة، قم بإحكام ربط براغي املوصالت إلحكام ربط القارنة.

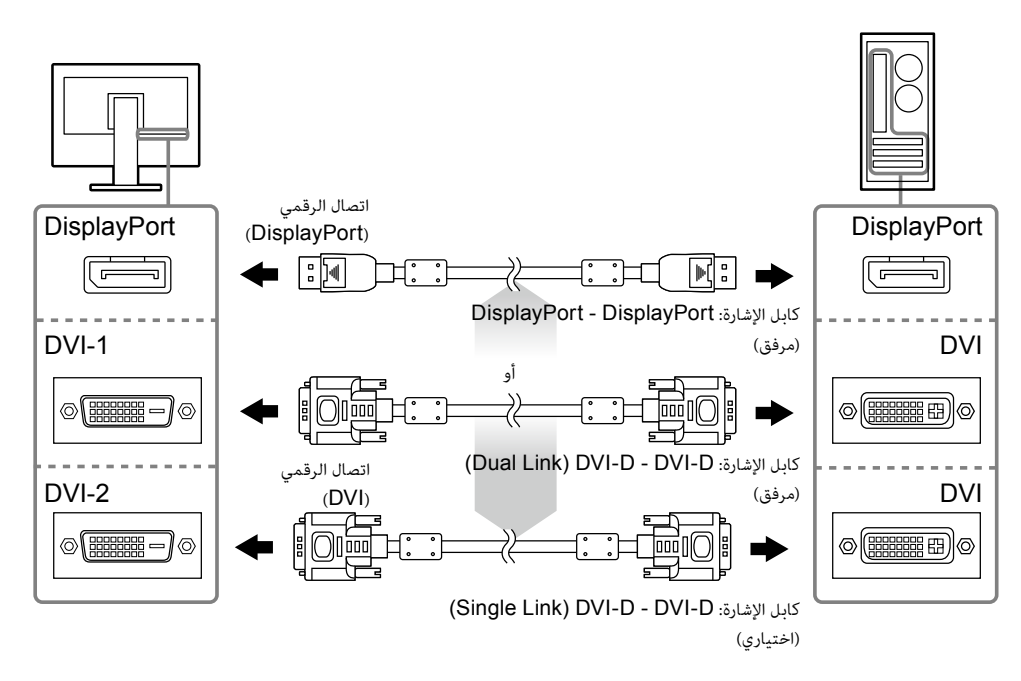

**.2** قم بتوصيل سلك الطاقة مبأخذ التيار وموصل التيار بالشاشة.

## **.3** قم بتوصيل كابل **USB** عند استخدام **LE RadiCS** أو **Medical for Pro ScreenManager**.

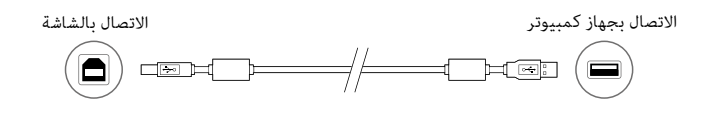

## **.4**اضغط لتشغيل الشاشة.

يضيء مؤش تشغيل الشاشة باللون الأخض.

## **.5** قم بتشغيل جهاز الكمبيوتر.

تظهر صورة بالشاشة.

يف حالة عدم ظهور الصورة، راجع [»ال توجد صورة« \)الصفحة](#page-7-0) 8( للحصول عىل مشورة إضافية.

## تنبيه

- قم بإيقاف تشغيل الشاشة وجهاز الكمبيوتر بعد استخدامهام.
- للحصول على أقصى حد في توفير الطاقة، يُوصى بإيقاف التشغيل من زر التشغيل. يؤدي إيقاف تشغيل مفتاح الطاقة الرئيسي أو فصل قابس الطاقة إلى إيقاف تشغيل مصدر إمداد الطاقة بالشاشة بالكامل.

مالحظة

# ضبط ارتفاع الشاشة وزاويتها

احمل الحافة اليسرى واليمنى للشاشة بكلتا يديك، واضبط ارتفاع الشاشة، وزاوية ميلها ودورانها حول محورها وفقًا لأفضل ظروف العمل.

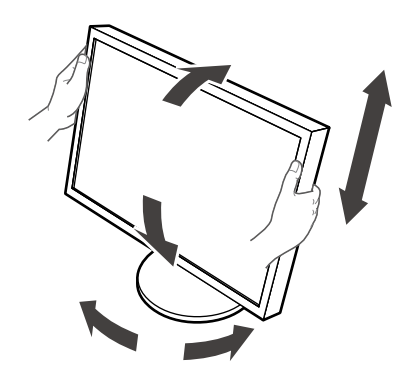

## تنبيه

 تأكد دامئًا من صحة اتصال الكابالت.

# عرض دليل الزر

اضغط الأزرار الأمامية (فيما عدا الزر  $\bf 0$ )، حيث يظهر دليل الزر أعلى الزر.

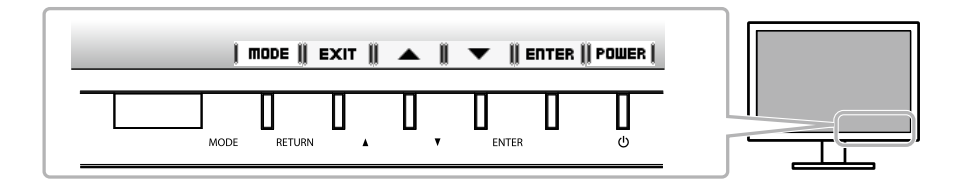

مالحظة

- سوف يستمر دليل الزر يف الظهور أثناء عرض قامئة الضبط أو قامئة الوضع.
	- يتم عرض دليل الزر بشكل مختلف حسب القامئة أو الحالة املحددة.

#### ً تتيح هذه الوظيفة االختيار السهل للوضع املرغوب تبعا لتطبيق الشاشة.

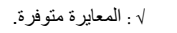

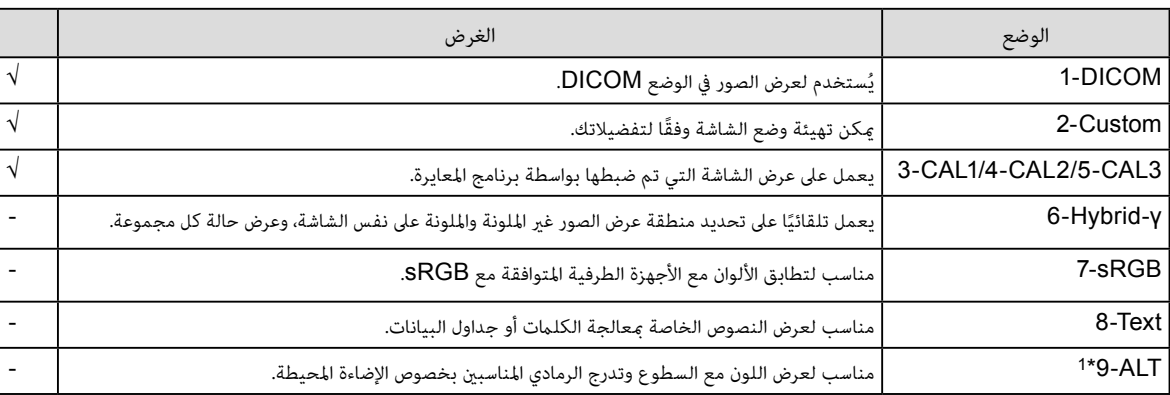

\*1 رمبا ال يتم عرض العنارص املذكورة أعاله بشكل صحيح حسب بيئة االستخدام. ال ميكن التحكم بجودة الشاشة باستخدام هذا الوضع.

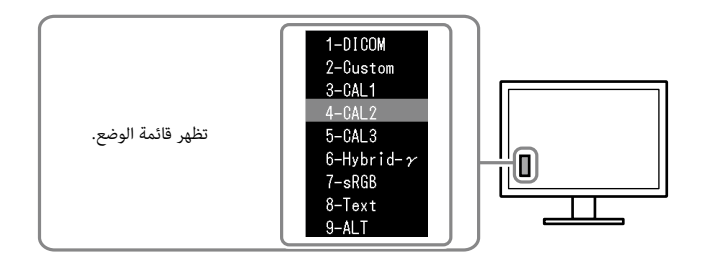

الخطوات

- .1 اضغط عىل .
- تظهر قامئة الوضع عىل أسفل يسار الشاشة.
- 2. يتم مّييز الوضع في القامَّة بدوره في كل مرة يتم فيها الضغط على MODE. ميكنك تبديل الوضع باستخدام أو أثناء عرض قامئة الوضع. بد + +DICOM-→2-Custom-→3-CAL1-→4-CAL2-→5-CAL3-←→6-Hybrid-γ-→ 7-sRGB-→ 8-Text -→ 9-ALT →

# ضبط جودة الشاشة

برنامج التحكم يف الجودة "LE RadiCS( "لـ Windows )مضمن مع هذه الشاشة.

ملعايرة الشاشة وإدارة سجل املعايرة، قم بتثبيت برنامج LE RadiCS بالرجوع إىل دليل املستخدم الخاص بربنامج LE RadiCS املتوفر )عىل ROM-CD). قم باستخدام وظيفة SelfQC RadiCS املستشعر األمامي املتكامل و املدمج للقيام باملعايرة وCheck Grayscale( فحص تدرج الرمادي) الدوري الخاص بالشاشة بشكل مستقل. للحصول على التفاصيل، يُرجى الرجوع لدليل المستخدم المتوفر (على CD-ROM).

#### تنبيه

قم بتوصيل الشاشة بجهاز الكمبيوتر باستخدام كابل  ${\rm USB}$  عند استخدام برنامج RadiCS LE.

#### مالحظة

• للقيام بالتحكم في الجودة المتقدم والذي يتوافق مع المعايير الطبية، استخدم مجموعة برامج التحكم في جودة الشاشة الاختيارية "RadiCS UX1".

# <span id="page-7-0"></span>ال توجد صورة

يف حال استمرار حدوث املشكلة حتى بعد اتباع االجراءات العالجية املقرتحة، اتصل بوكيل EIZO املحيل لديك.

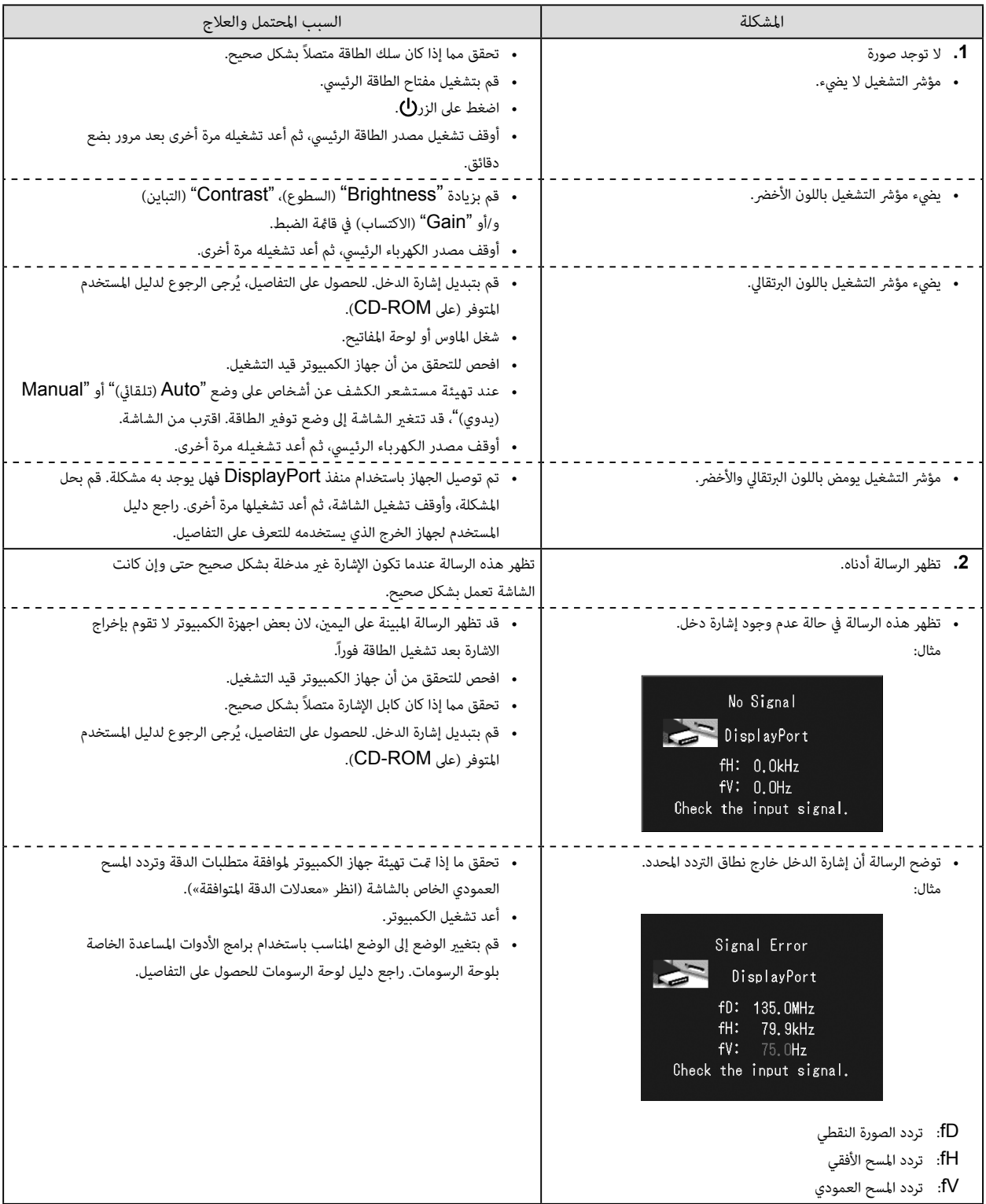

كافة الحقوق محفوظة. لا تجوز إعادة إصدار أي جزء من هذا الدليل أو تخله بات أو نقله في أية صورة أو بأية وسيلة، سواء كانت إلكترونية أو ميكانيكية أو أي طريقة أخرى دون الحصول عىل إذن كتايب مسبق من رشكة Corporation EIZO.

لا تتحمل شركة EIZO Corporation أي التزام بإضفاء صفة السرية على أي مواد أو معلومات مسلّمة لها قبيل إجراء الترتيبات اللازمة عقب تسلم شركة EIZO Corporation لتلك المعلومات ذات الصلة. لقد بُذل أقص مجهود للتأكد من تقديم هذا الدليل لأحدث المعلومات، يُرجى ملاحظة أن مواصفات شاشة EIZO عرضة للتغيير دون إشعار.

 ً قد تختلف مواصفات املنتج تبعا للمنطقة. تأكد من أن املواصفات املوجودة بالدليل مكتوبة بلغة منطقة الرشاء.

 ينبغي التأكيد عىل توافق النظام النهايئ مع متطلبات 60601-1-1IEC.

• قد تنبعث من جهاز إمداد الطاقة موجات كهرومغناطيسية والتي بدورها قد تؤثر على أداء الشاشة أو تقلله أو تتسبب في حدوث عطل بها. بعد كلمة لذا، قم بتركيب الجهاز في بيئة عكن التحكم بها حيث ميكن تجنب هذه التأثريات.

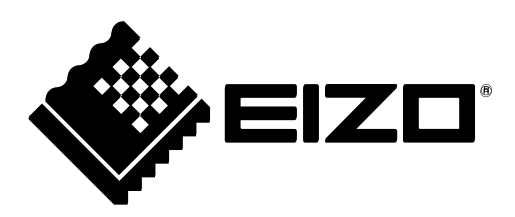

3rd Edition-July, 2015 03V24013C1  $(U.M-SUMRX440)$ 

Copyright © 2012-2015 EIZO Corporation All rights reserved.